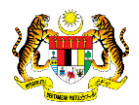

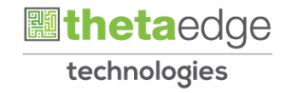

# SISTEM PERAKAUNAN AKRUAN KERAJAAN NEGERI (iSPEKS)

## USER MANUAL

# Proses Force Complete (Perolehan)

Untuk

## JABATAN AKAUNTAN NEGARA MALAYSIA

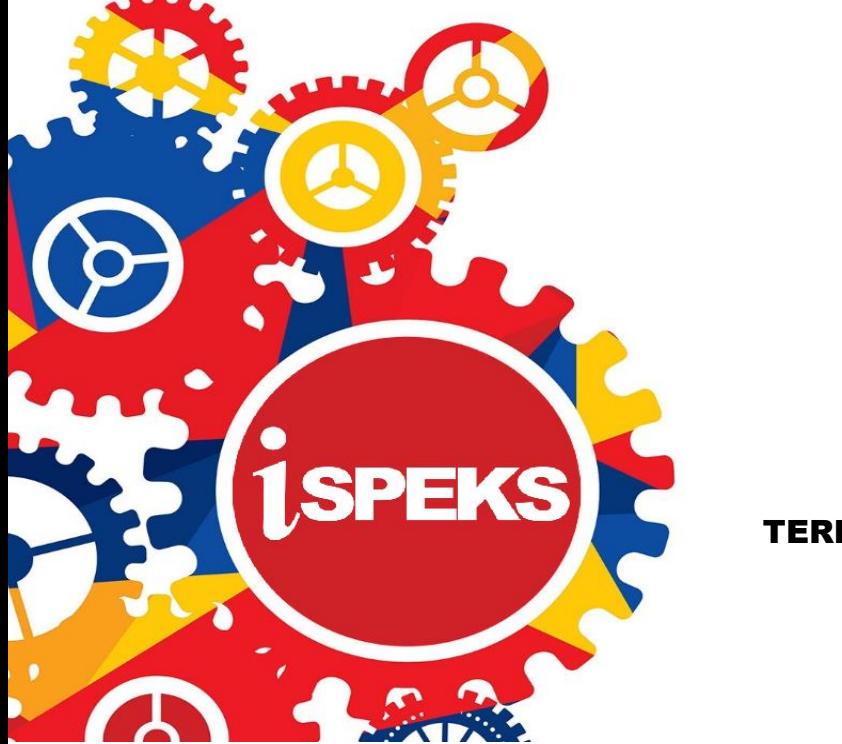

TERHAD

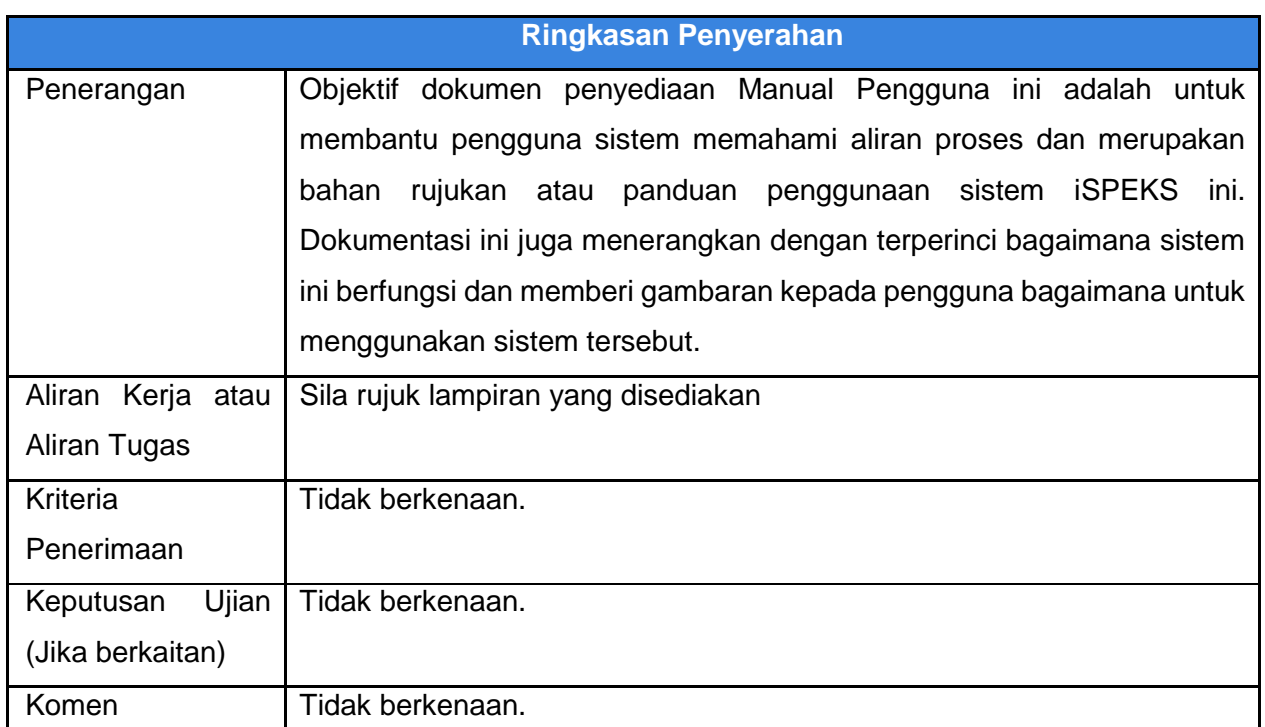

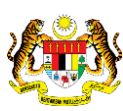

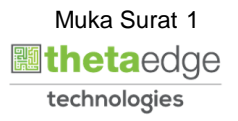

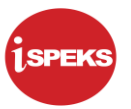

#### **Pentadbiran dan Pengurusan Dokumen**

#### **Semakan Dokumen**

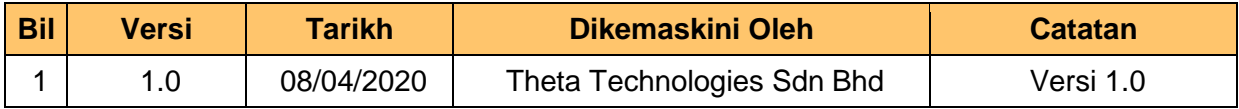

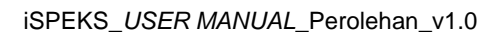

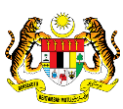

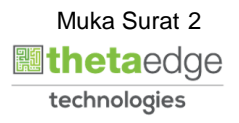

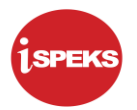

## **ISI KANDUNGAN**

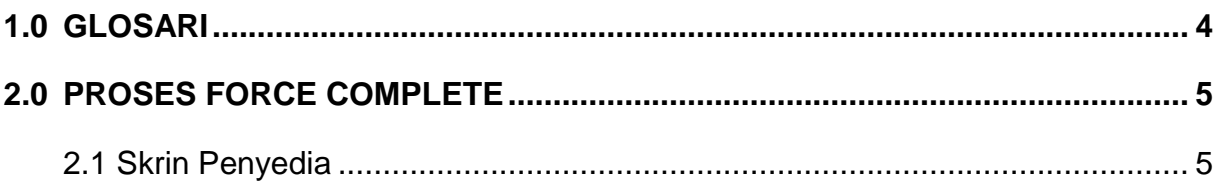

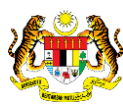

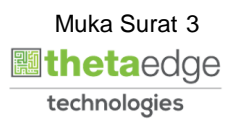

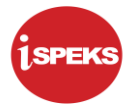

#### <span id="page-4-0"></span>**1.0 GLOSARI**

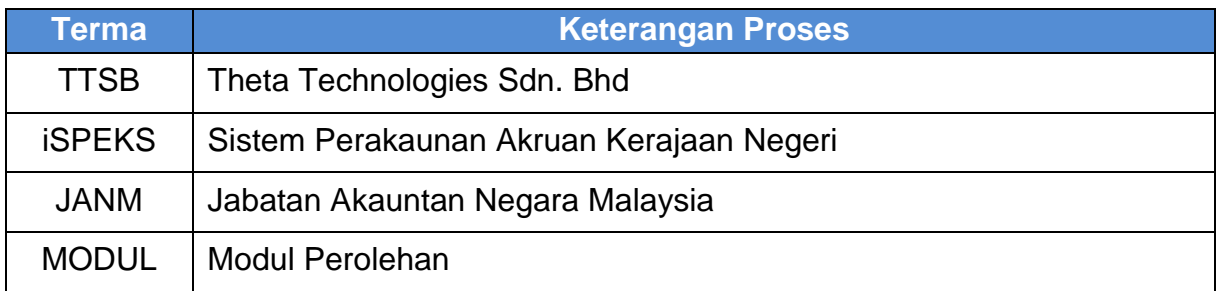

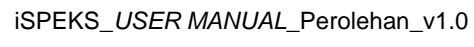

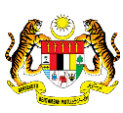

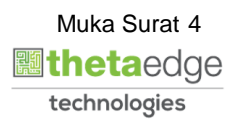

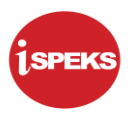

#### <span id="page-5-0"></span>**2.0 PROSES FORCE COMPLETE**

Proses Force Complete berlaku di skrin Terimaan Barang/Inden Kerja. Jika pengguna menerima kurang kuantiti barang atau berlaku pengurangan amaun, maka pengguna harus pilih/tick medan ini supaya di Arahan Bayaran ia akan menjadi Nota Kredit.

#### <span id="page-5-1"></span>**2.1 Skrin Penyedia**

Kemasukan data boleh dilakukan oleh pengguna di peringkat PTJ (Penyedia) sahaja.

#### **1. Skrin Log Masuk iSPEKS dipaparkan.**

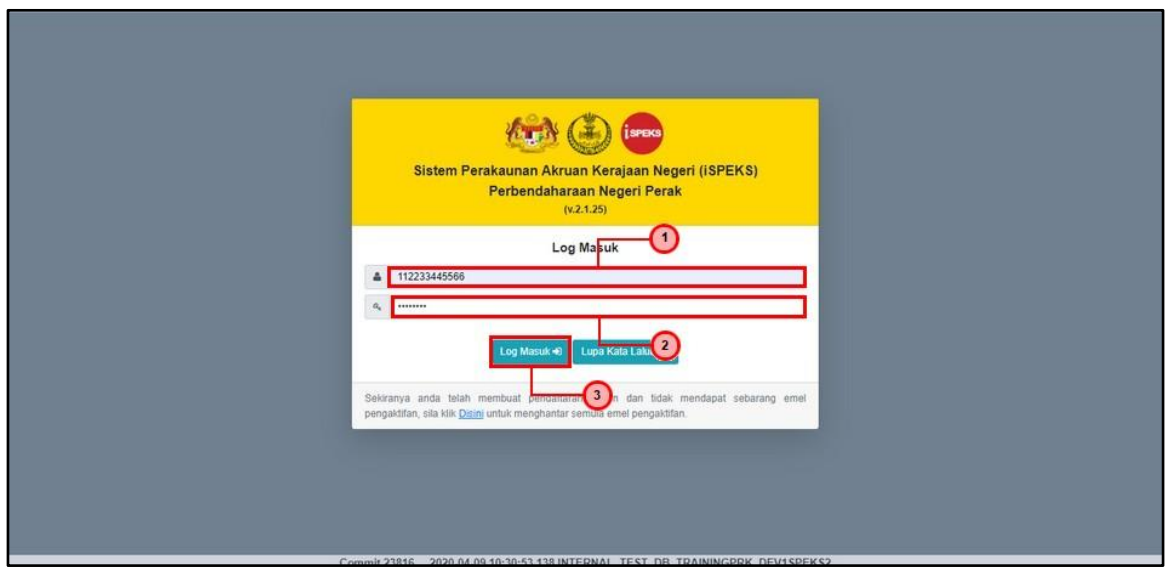

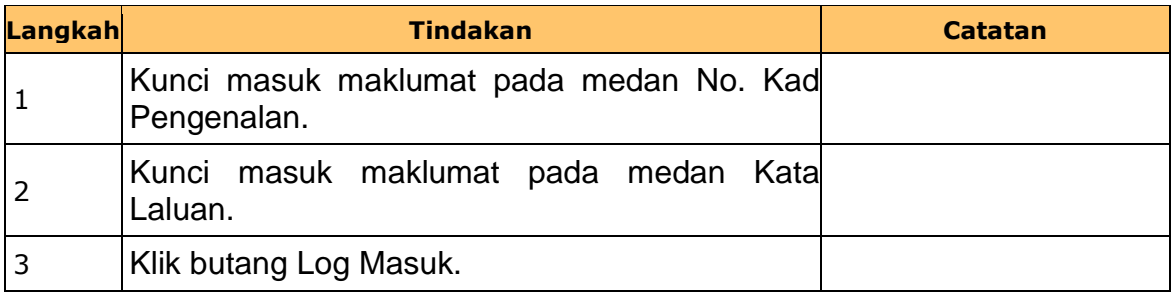

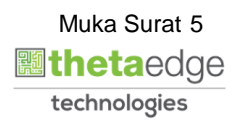

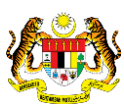

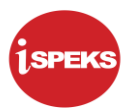

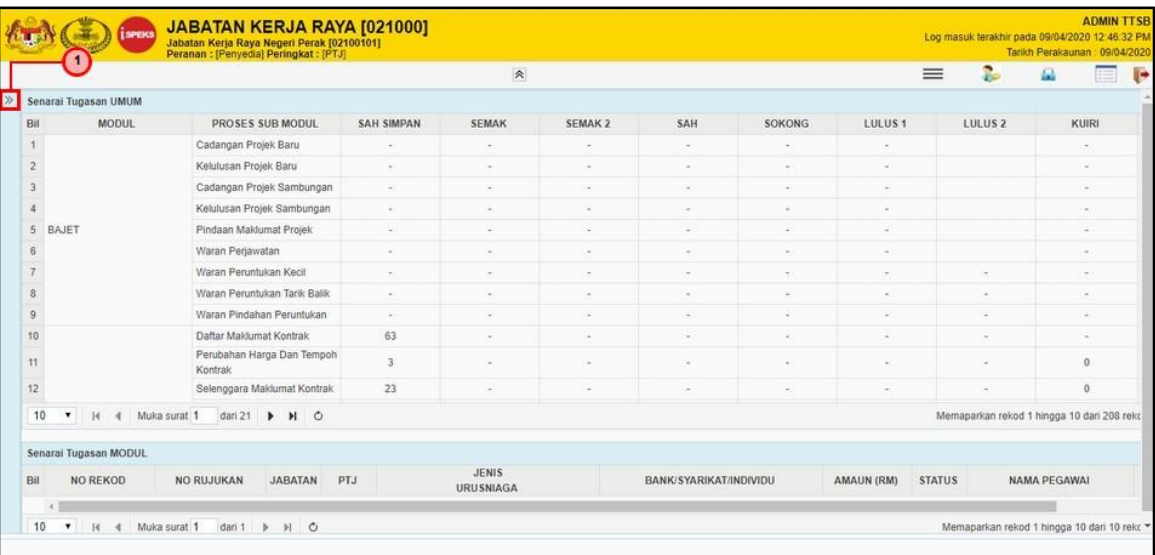

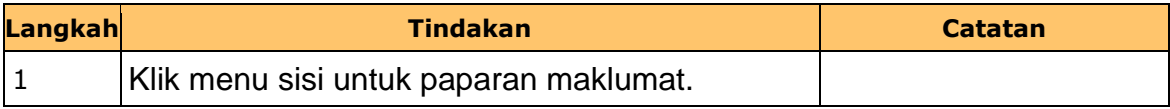

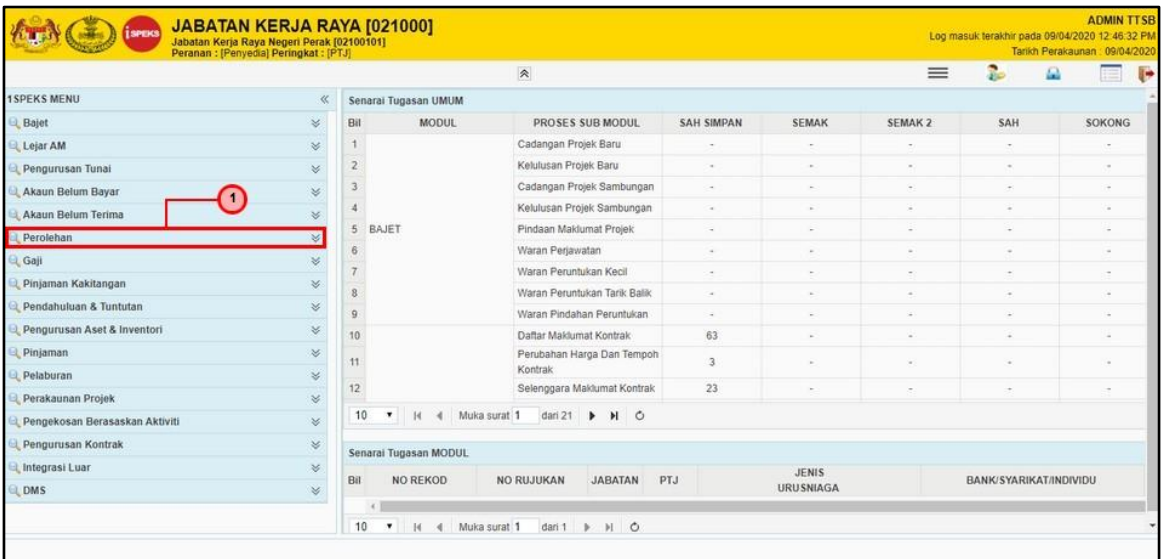

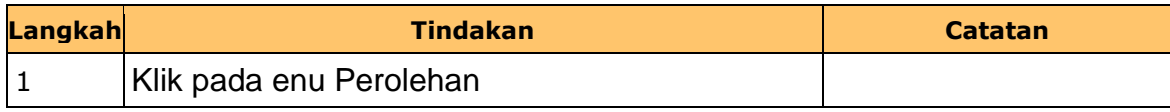

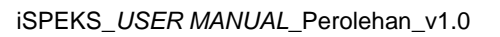

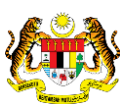

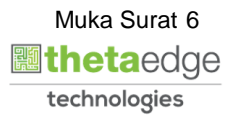

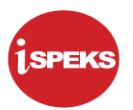

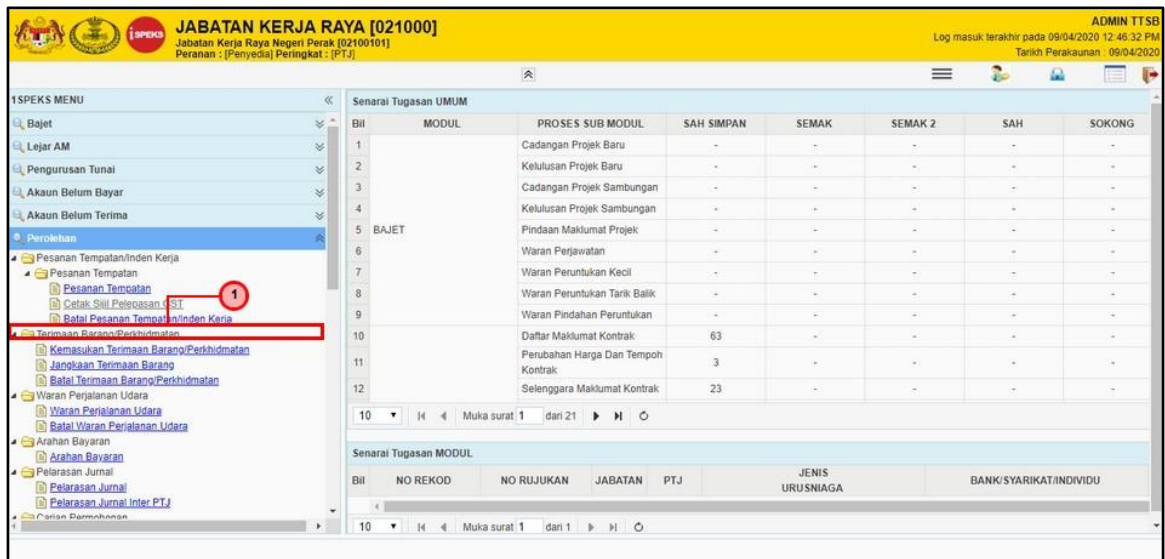

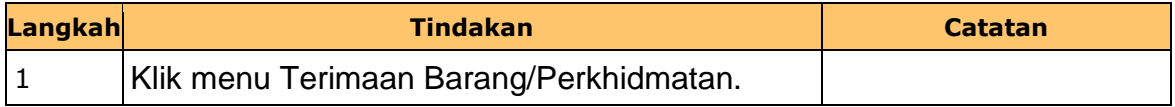

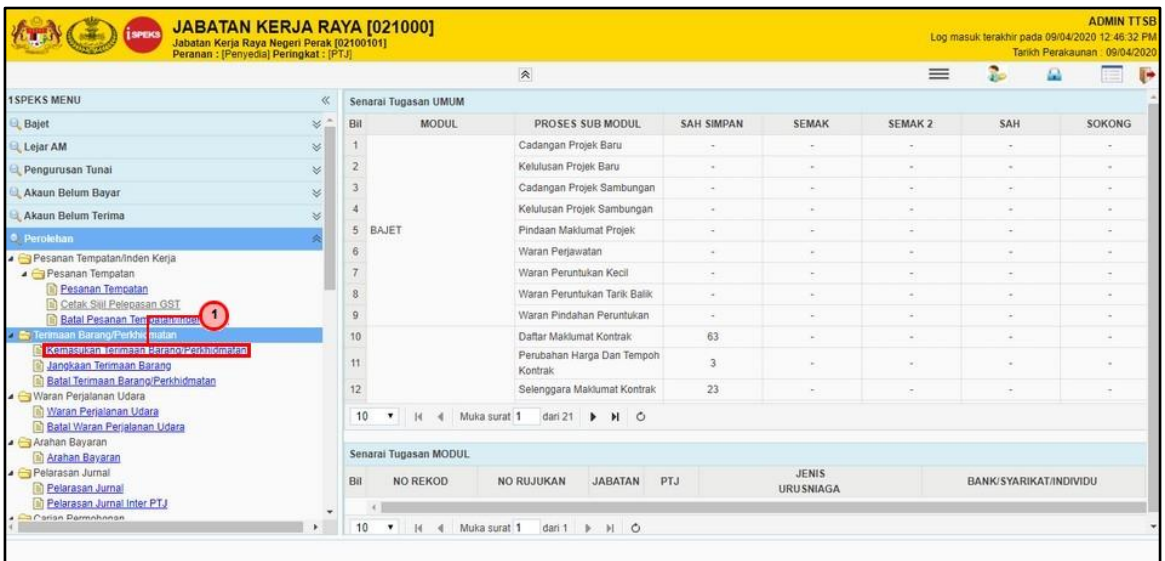

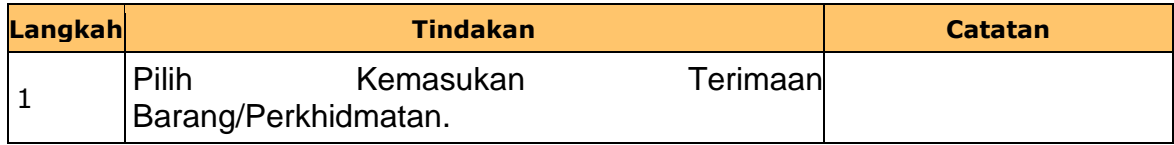

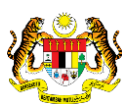

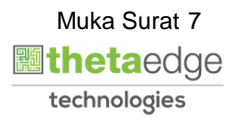

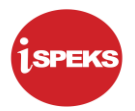

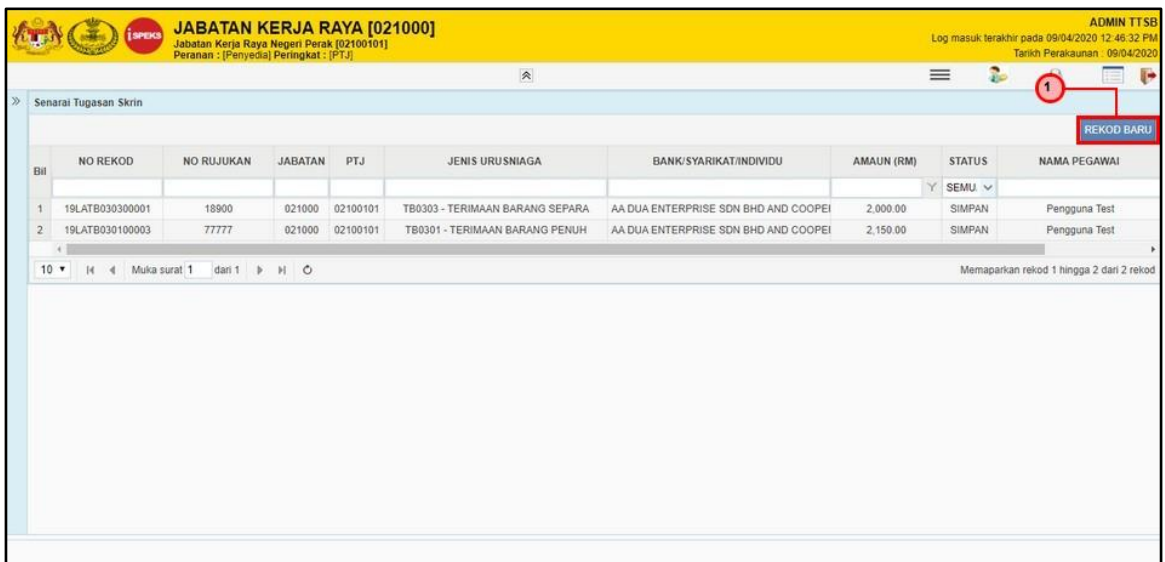

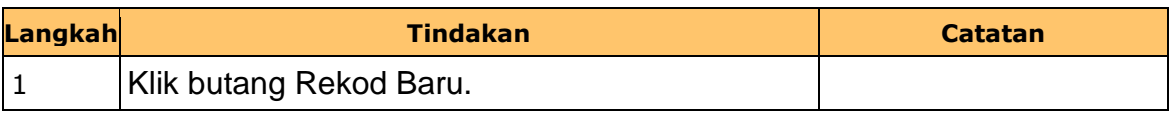

#### **7. Skrin Penyedia dipaparkan.**

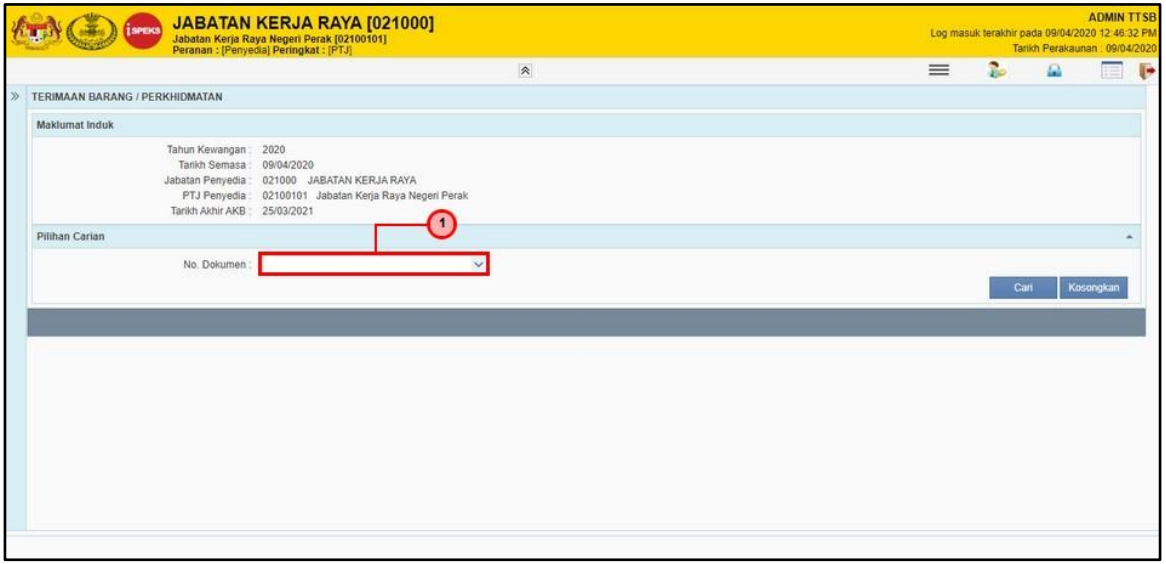

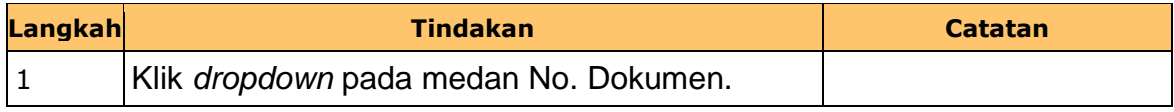

iSPEKS\_*USER MANUAL*\_Perolehan\_v1.0

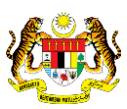

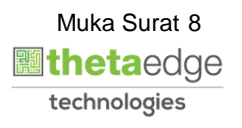

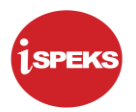

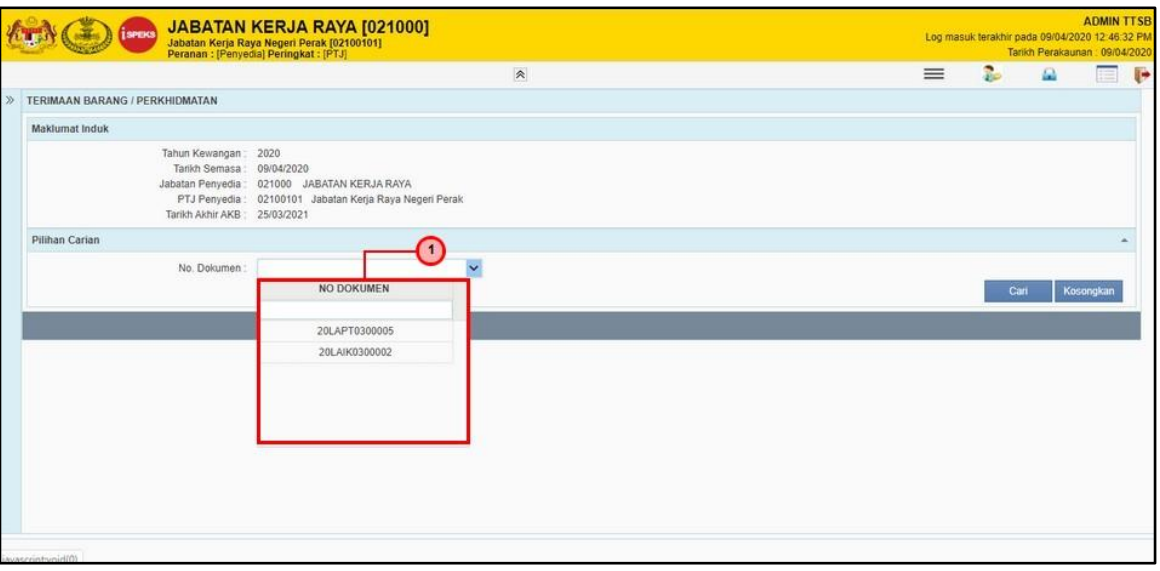

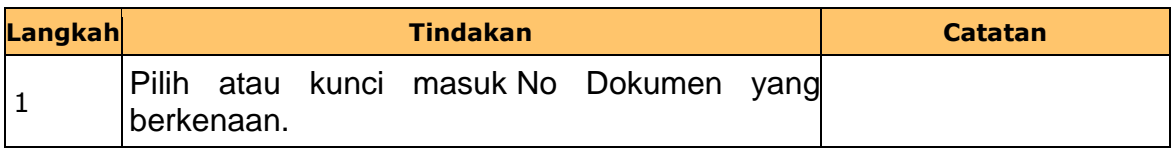

#### **9. Skrin Penyedia dipaparkan.**

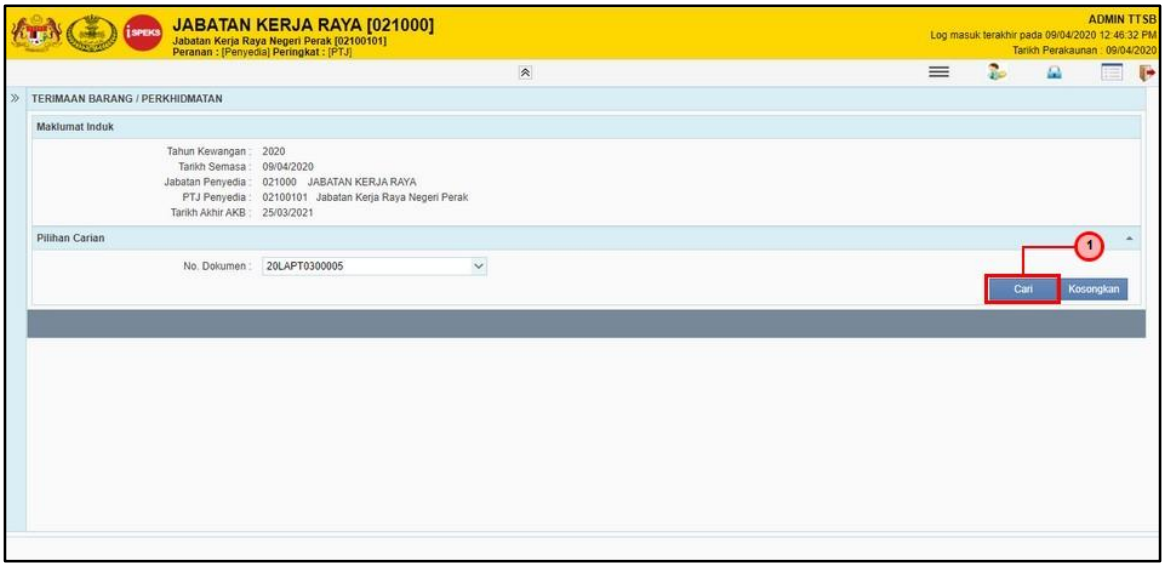

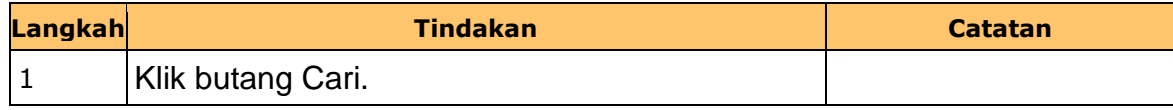

iSPEKS\_*USER MANUAL*\_Perolehan\_v1.0

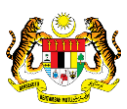

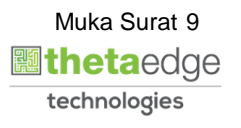

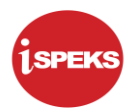

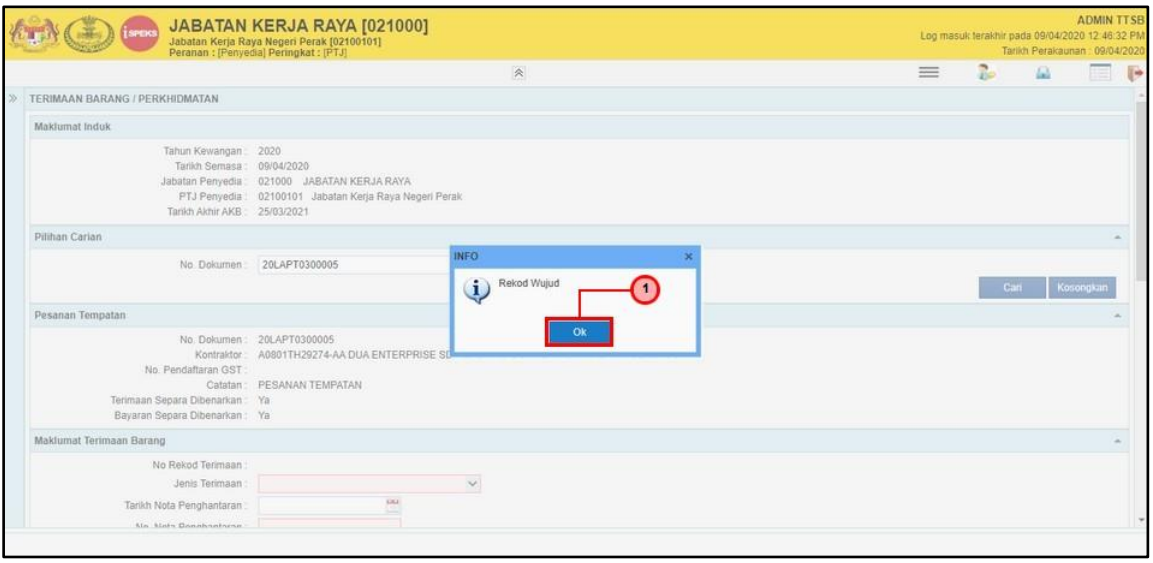

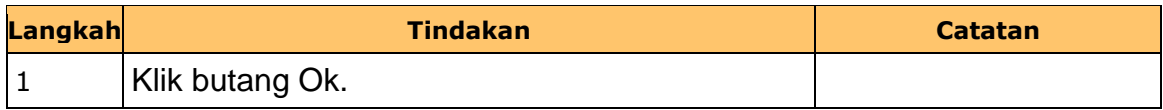

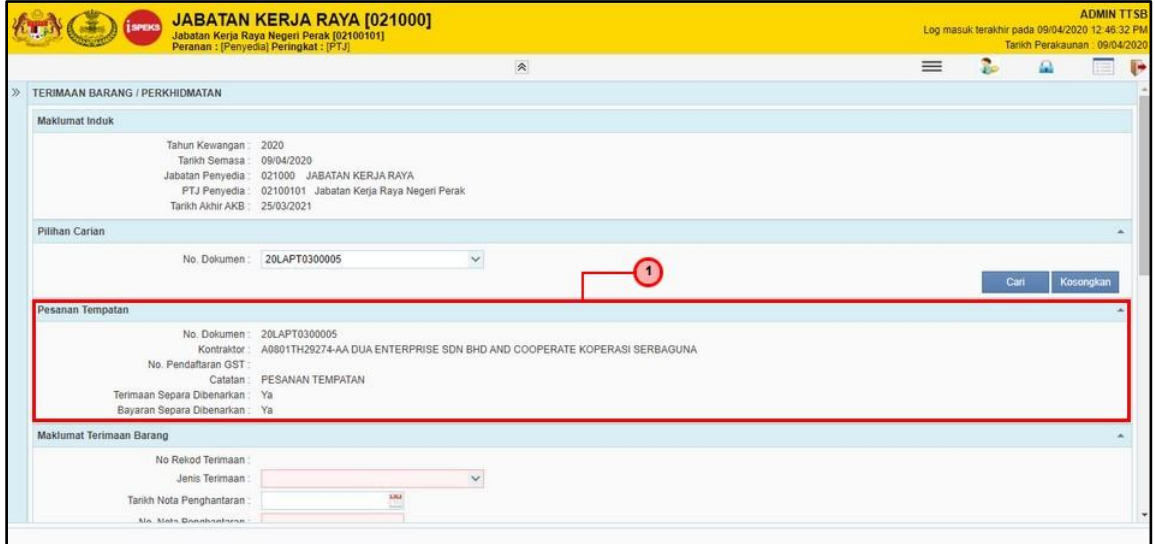

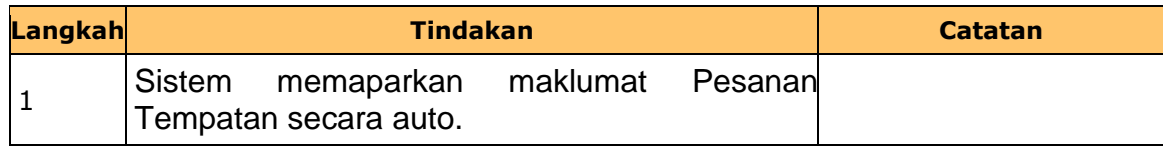

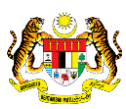

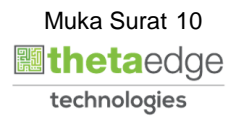

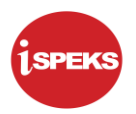

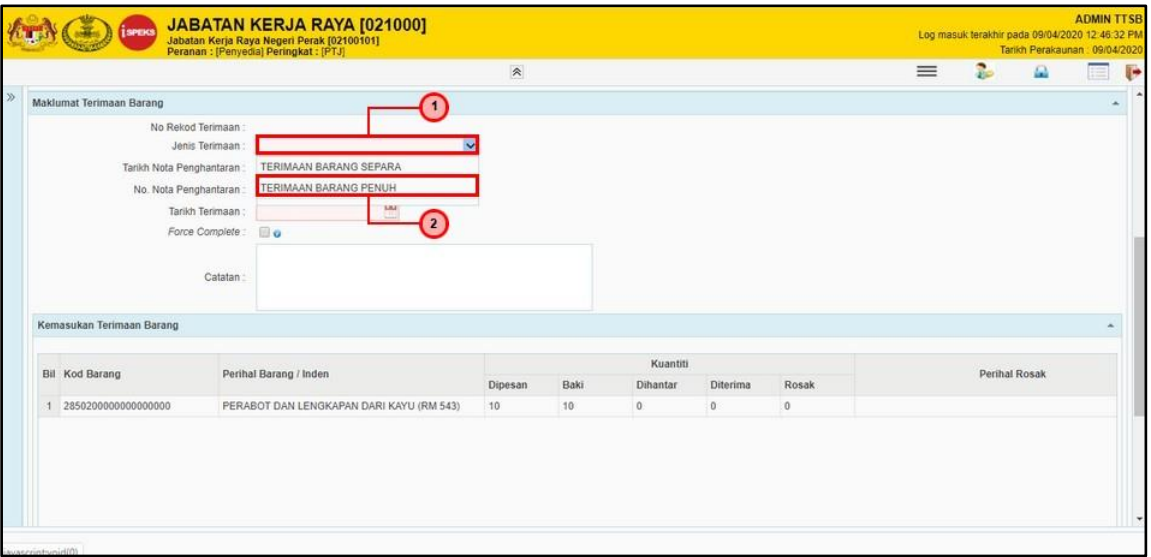

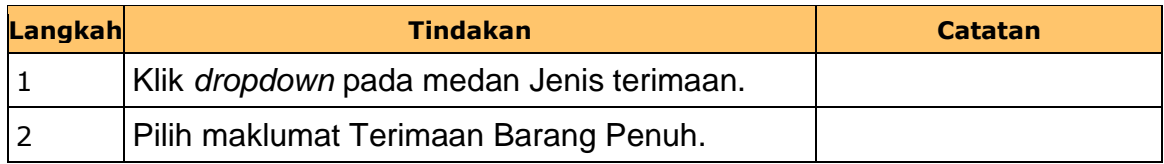

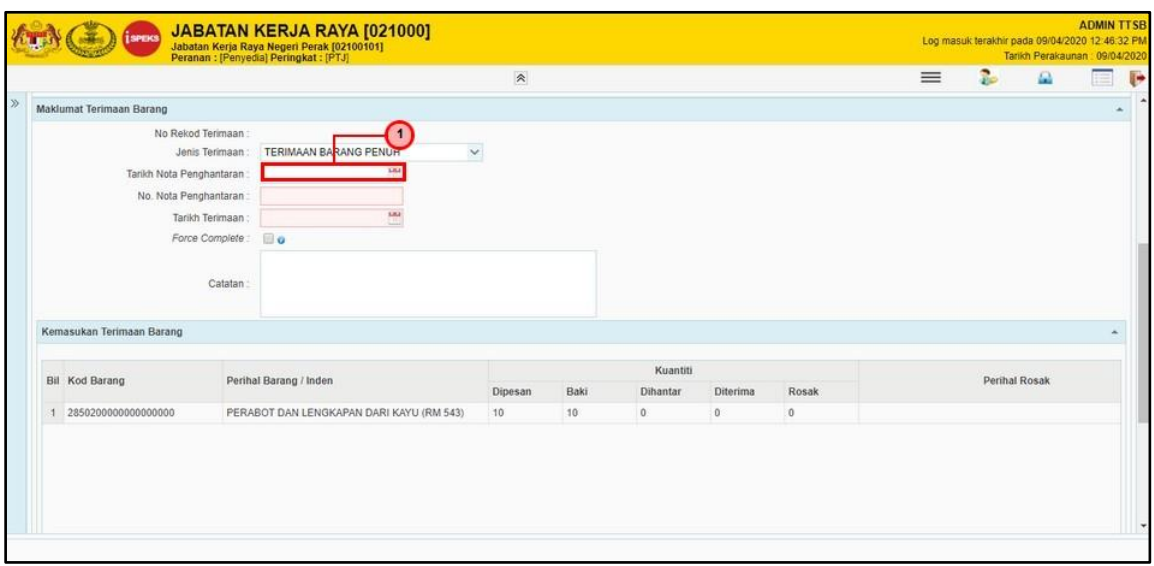

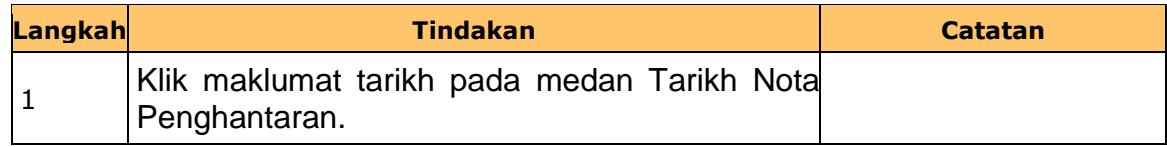

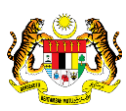

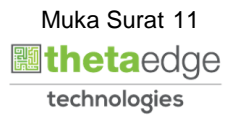

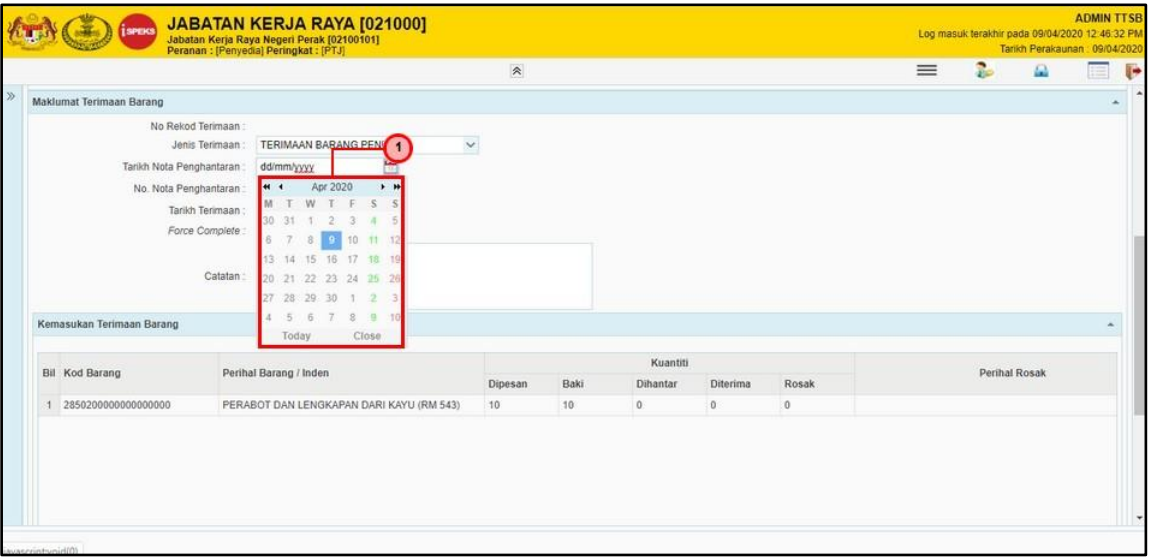

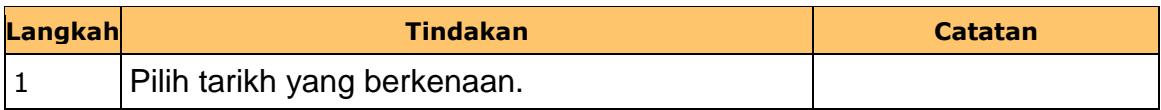

#### **15. Skrin Penyedia dipaparkan.**

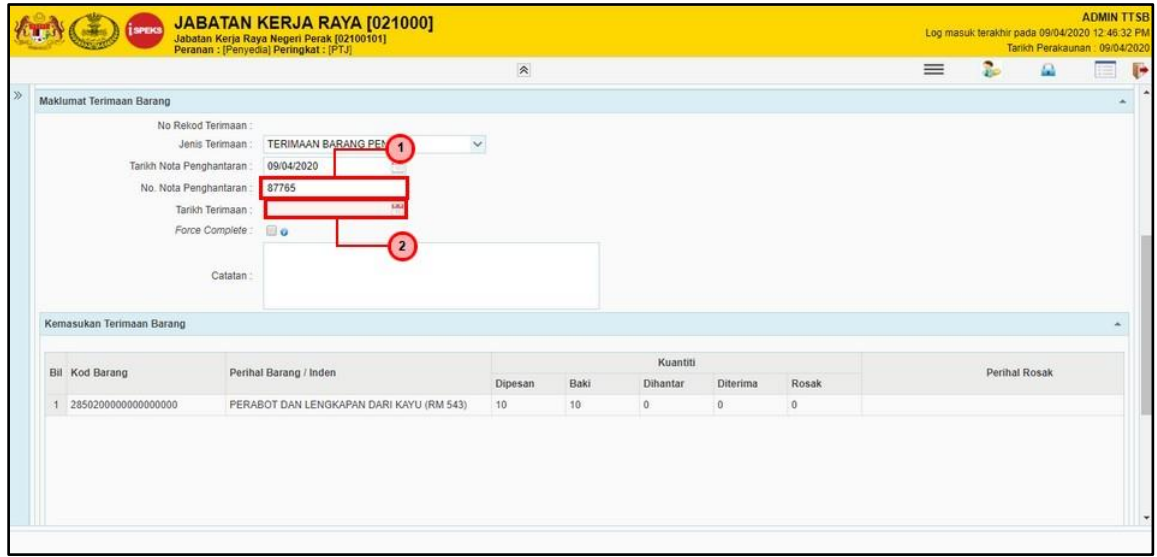

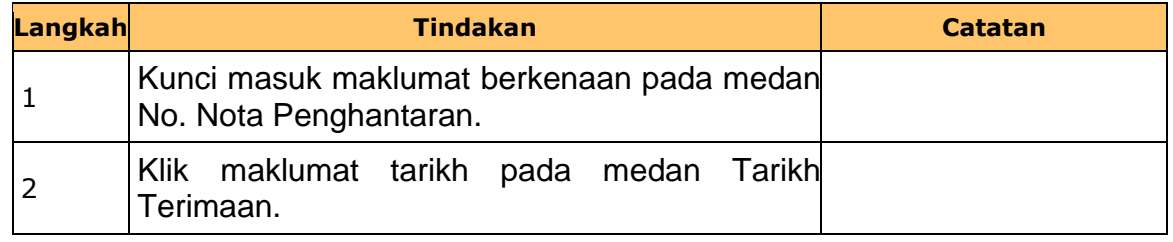

iSPEKS\_*USER MANUAL*\_Perolehan\_v1.0

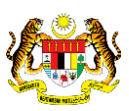

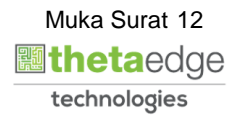

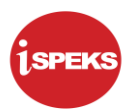

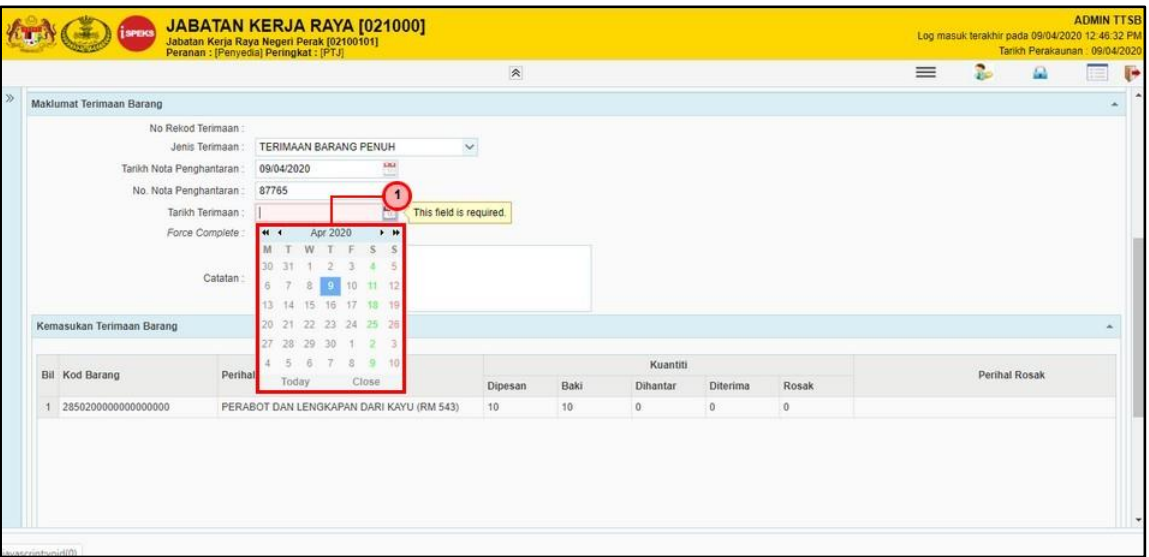

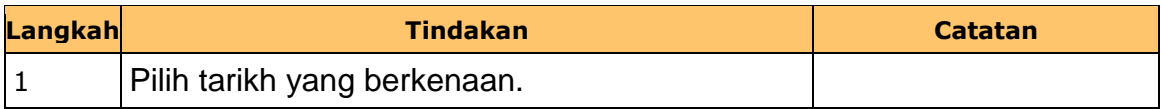

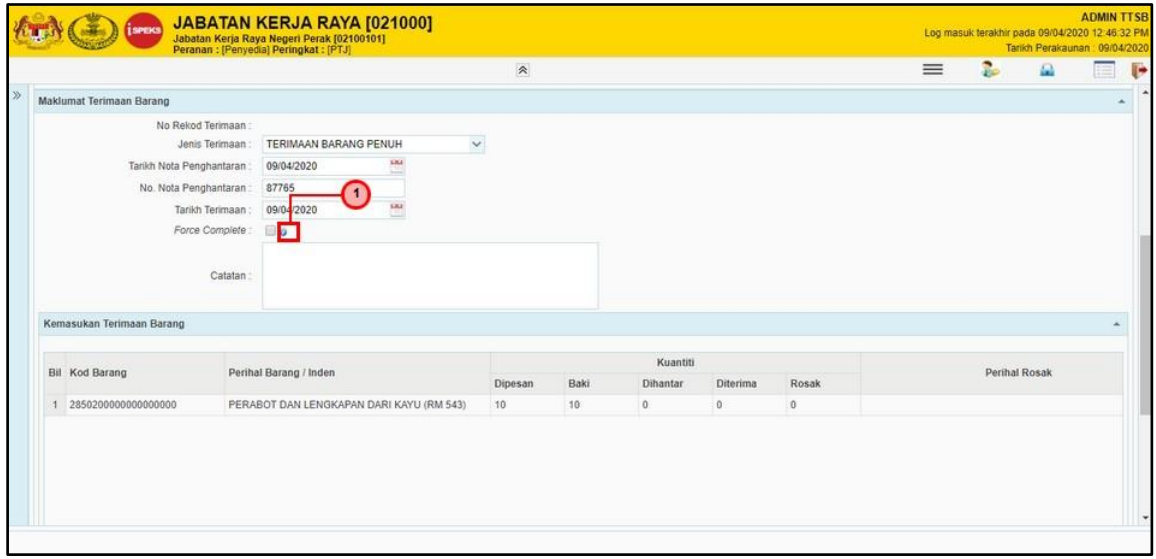

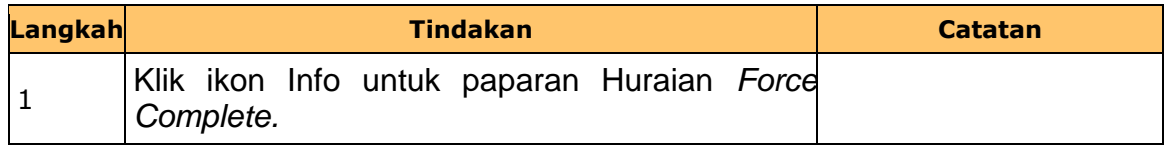

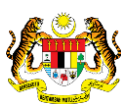

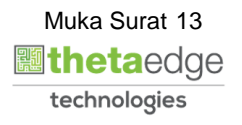

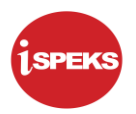

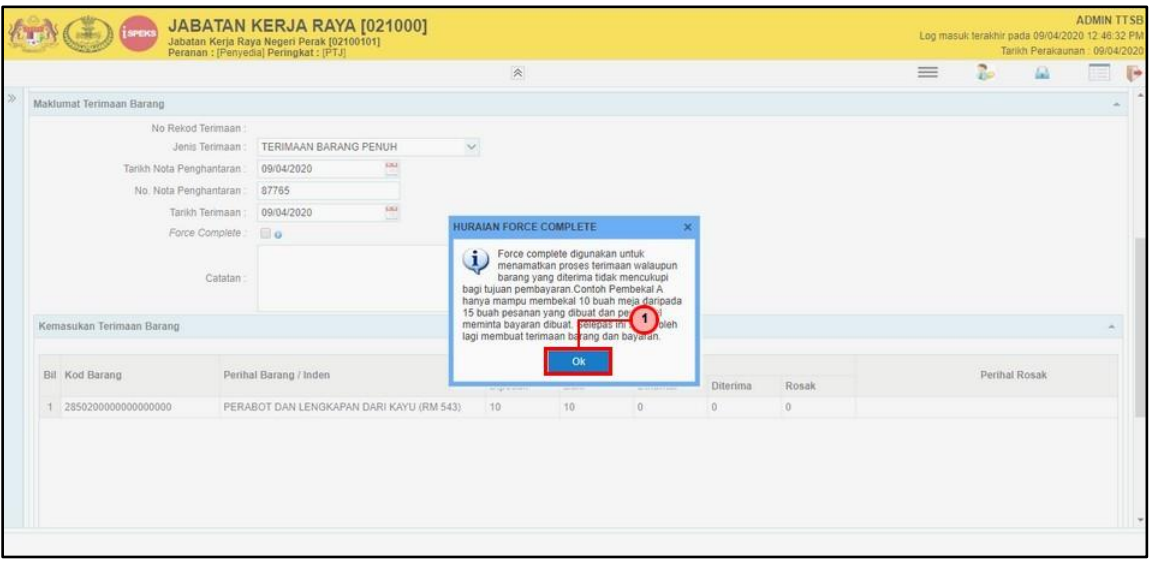

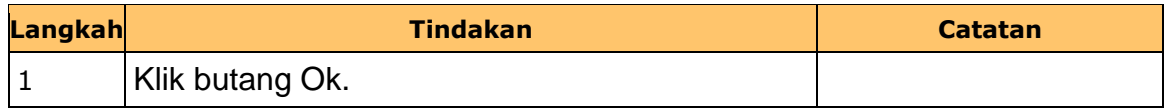

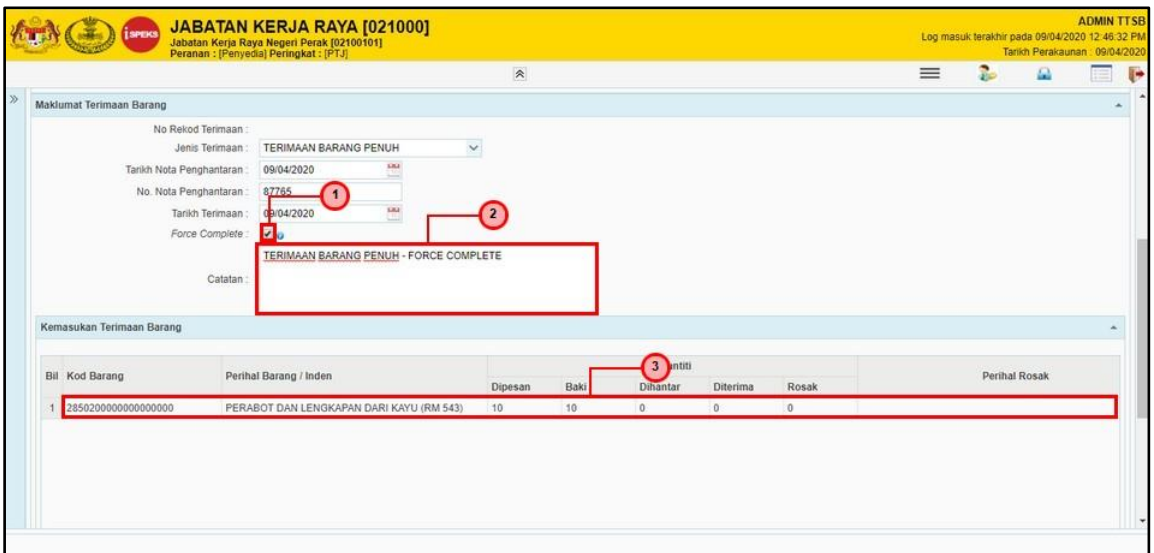

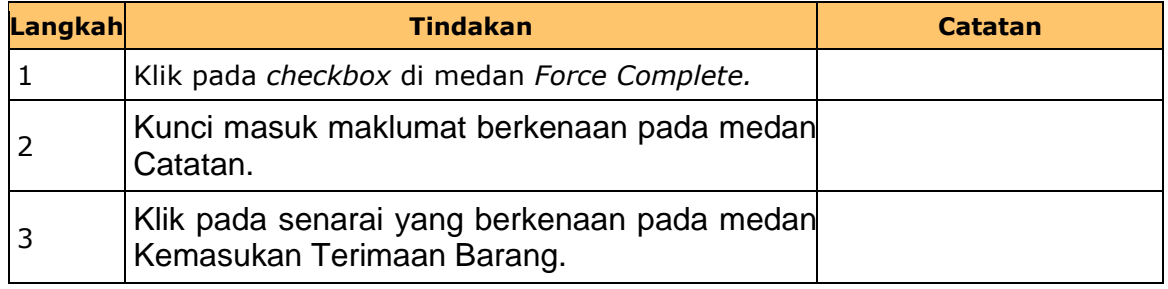

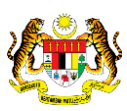

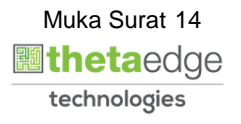

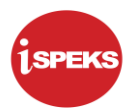

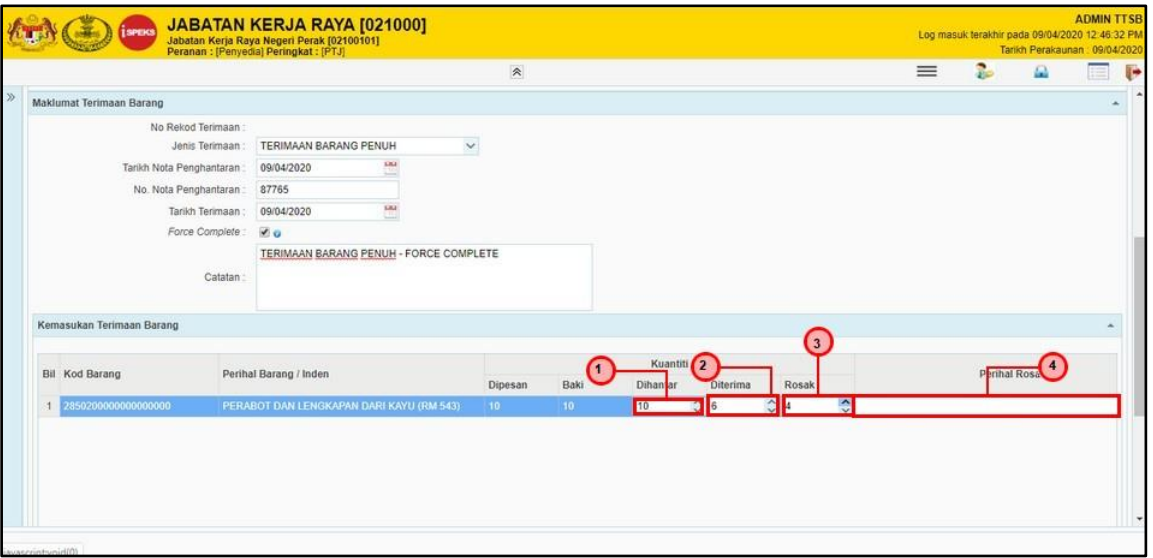

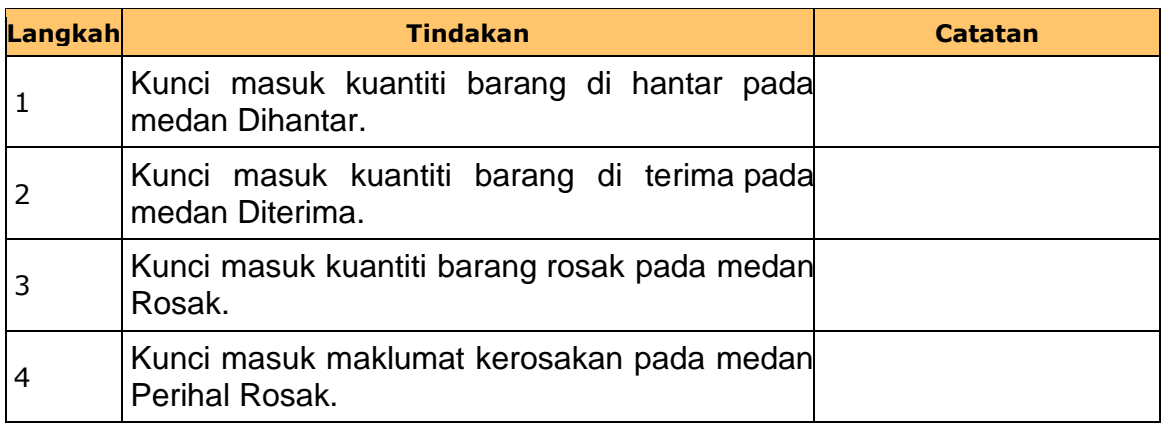

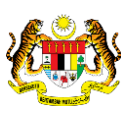

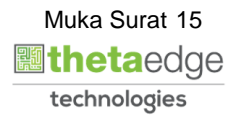

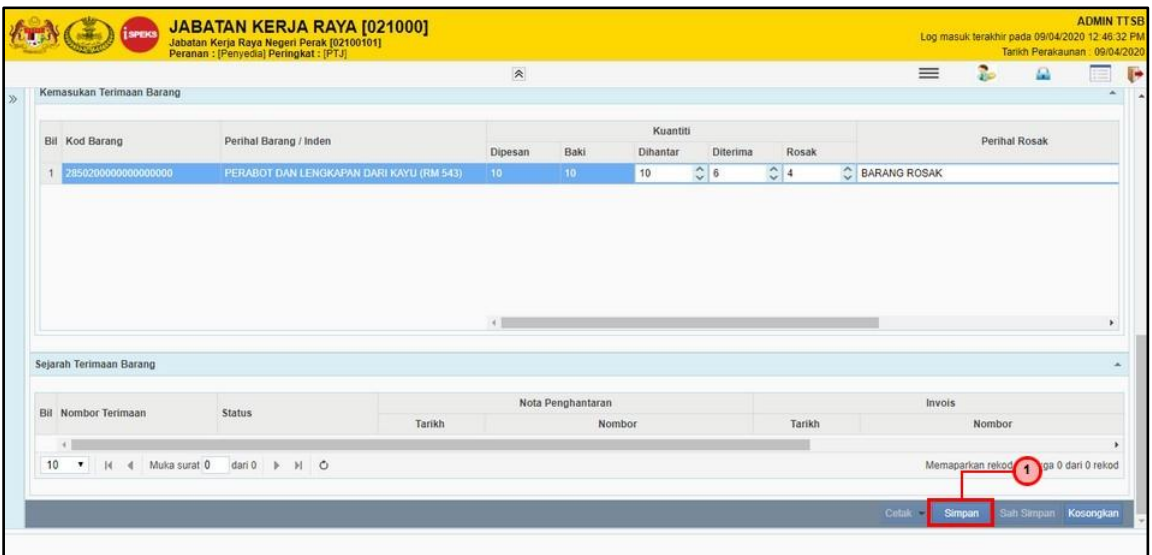

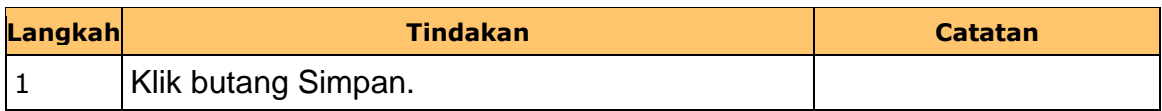

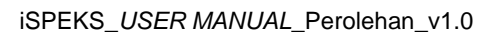

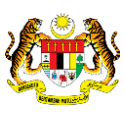

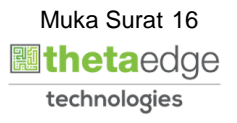

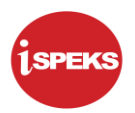

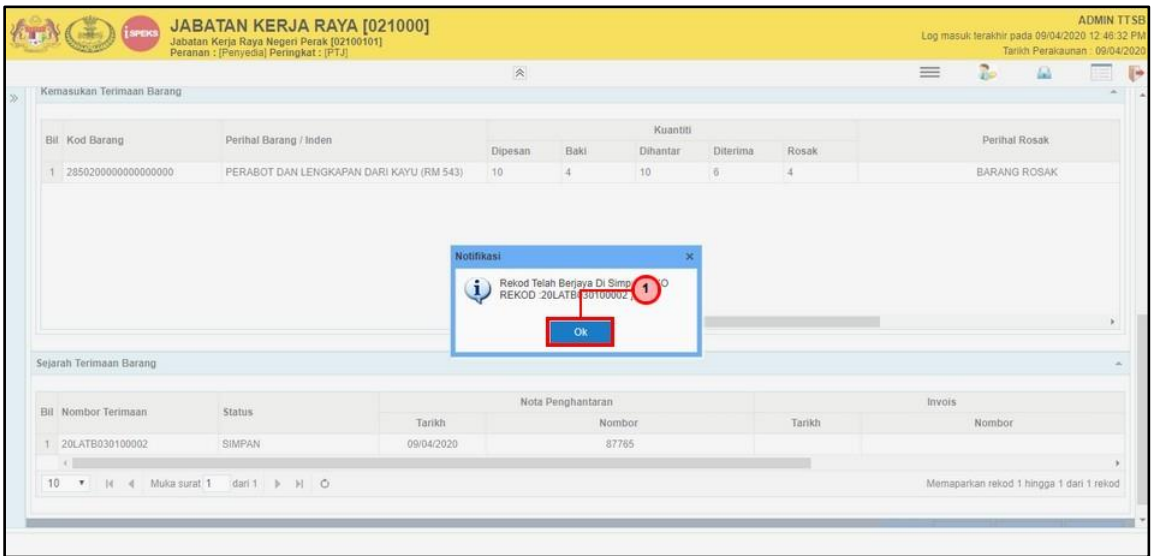

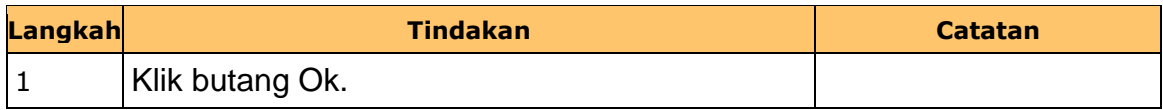

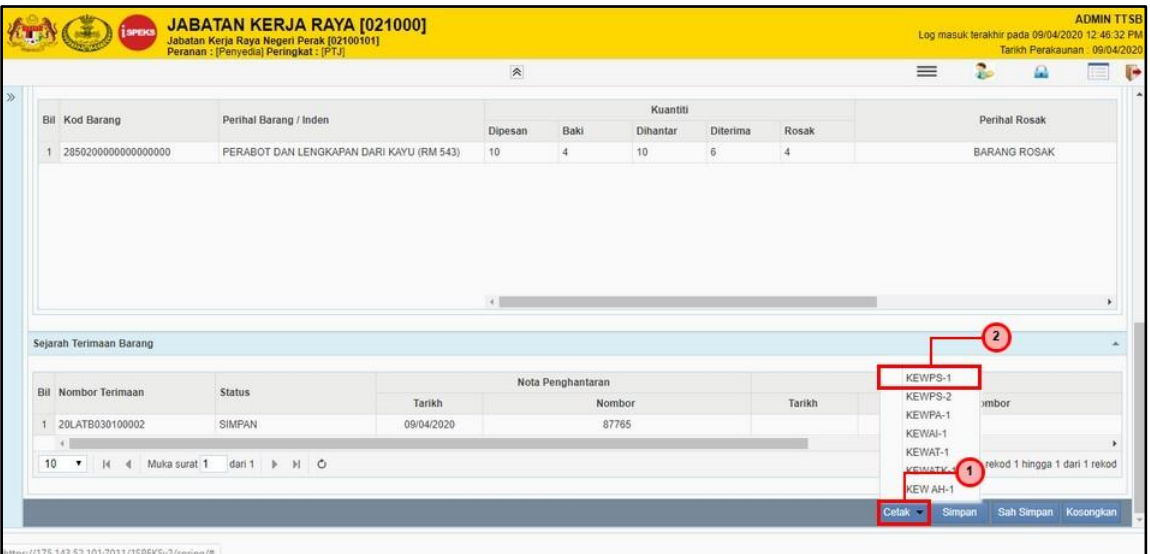

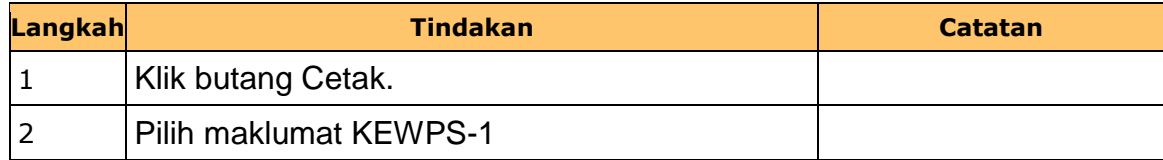

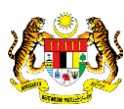

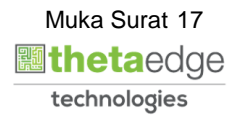

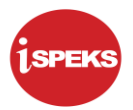

#### **24. Skrin Laporan Terimaan Barang dipaparkan.**

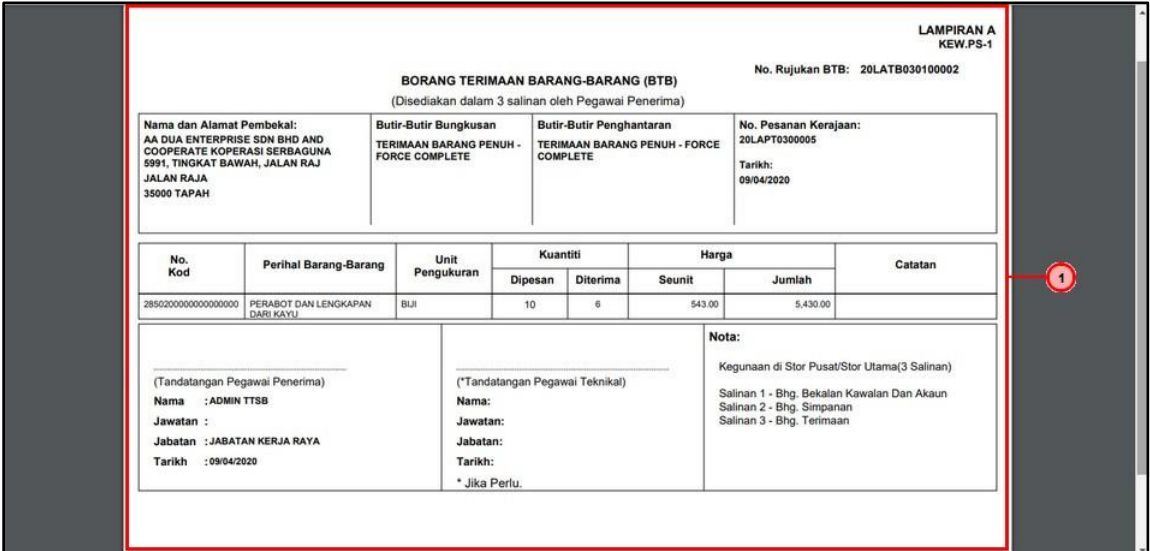

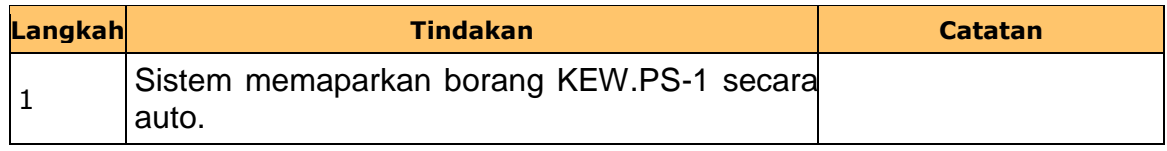

## **25. Skrin Penyedia dipaparkan.**

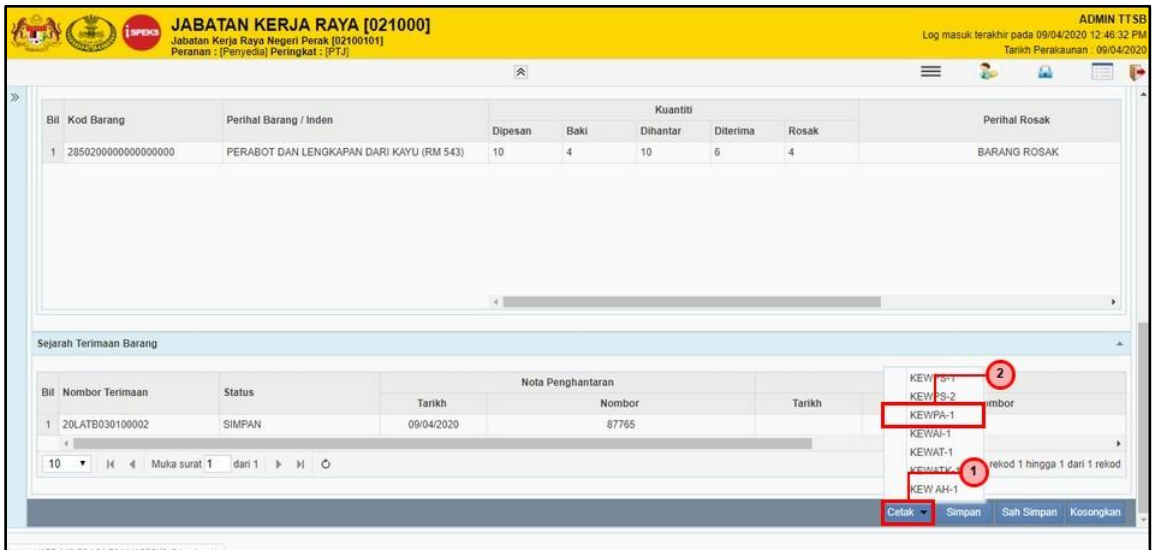

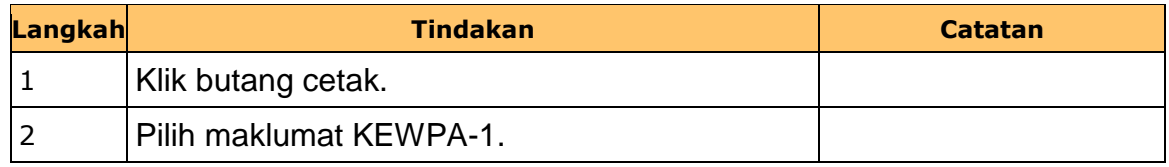

iSPEKS\_*USER MANUAL*\_Perolehan\_v1.0

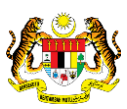

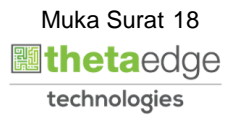

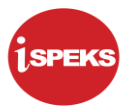

#### **26. Skrin Laporan KEW.PA-1 dipaparkan.**

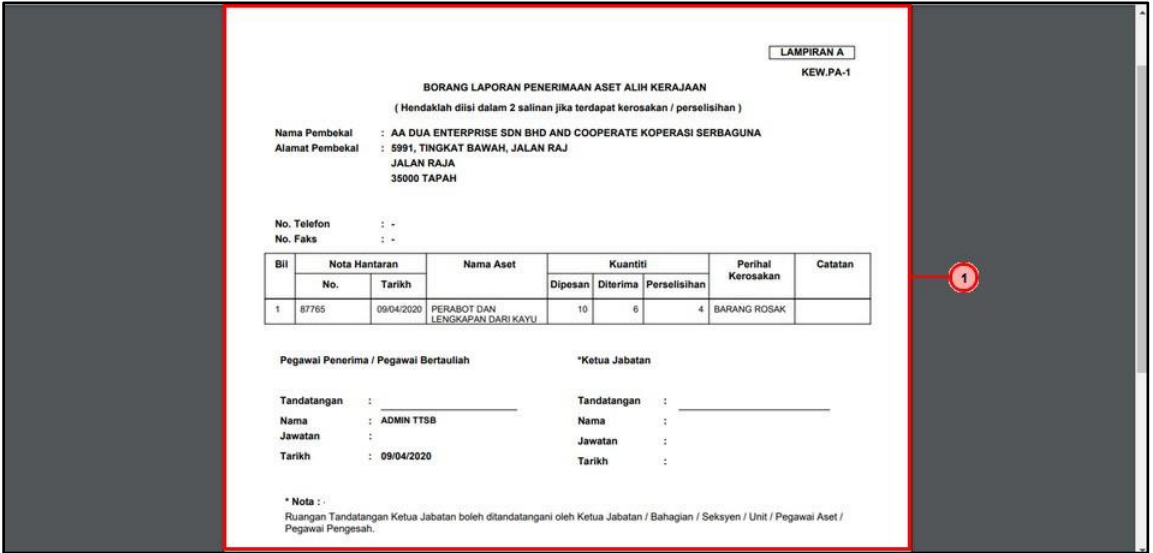

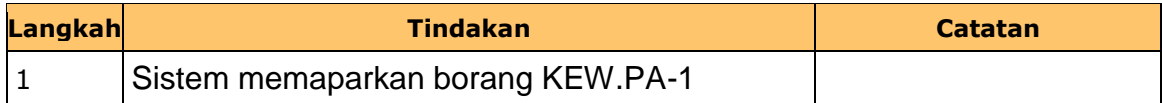

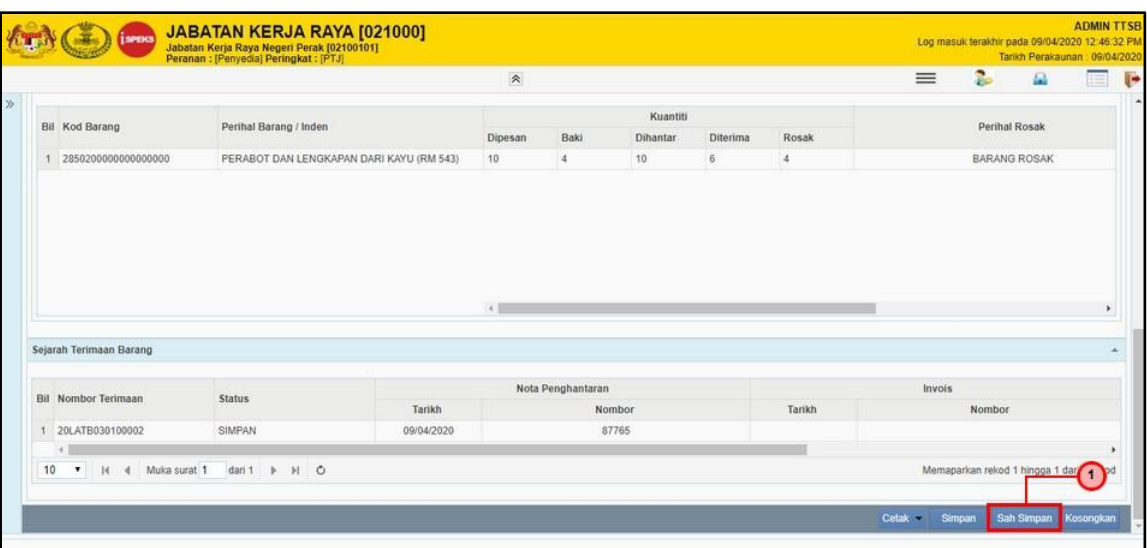

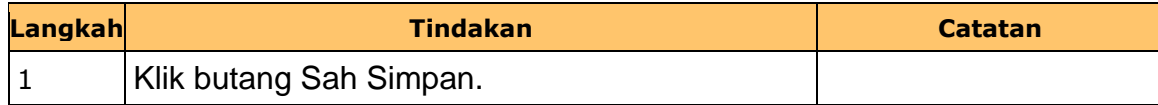

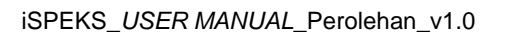

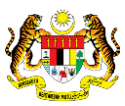

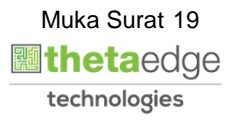

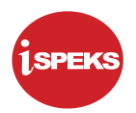

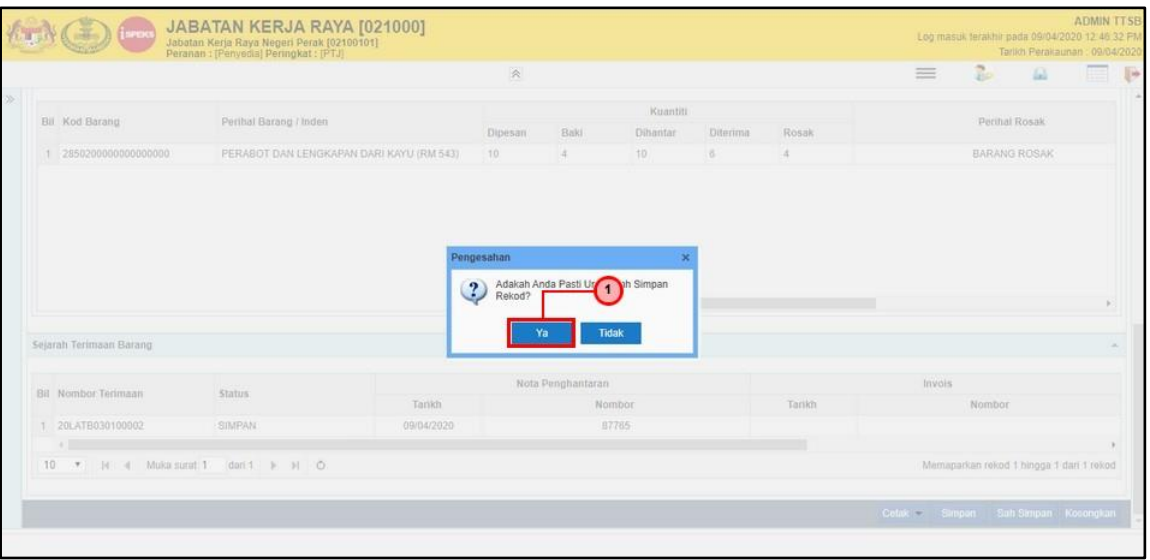

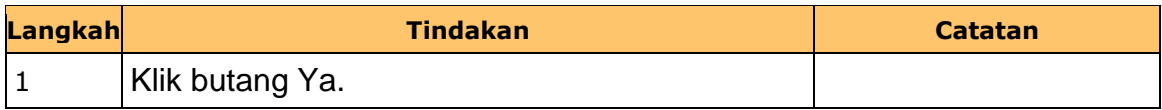

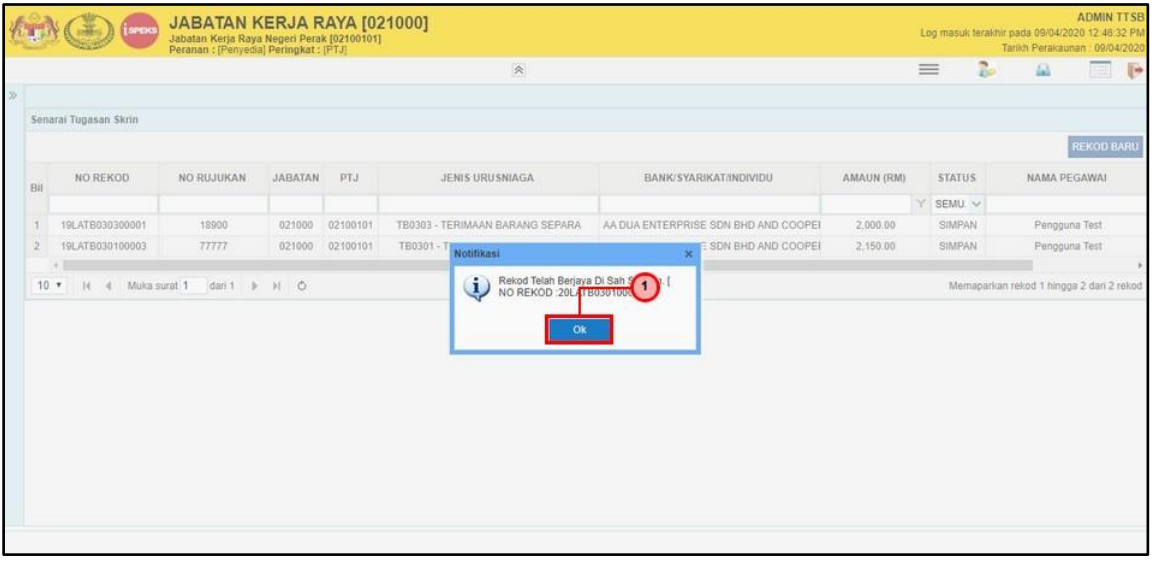

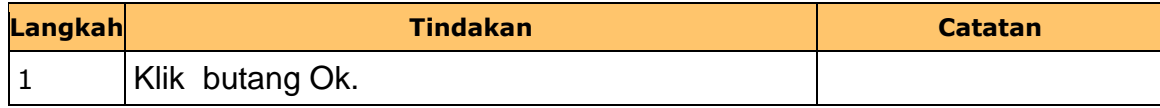

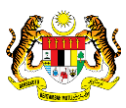

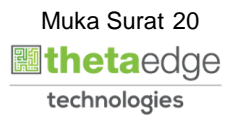

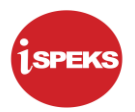

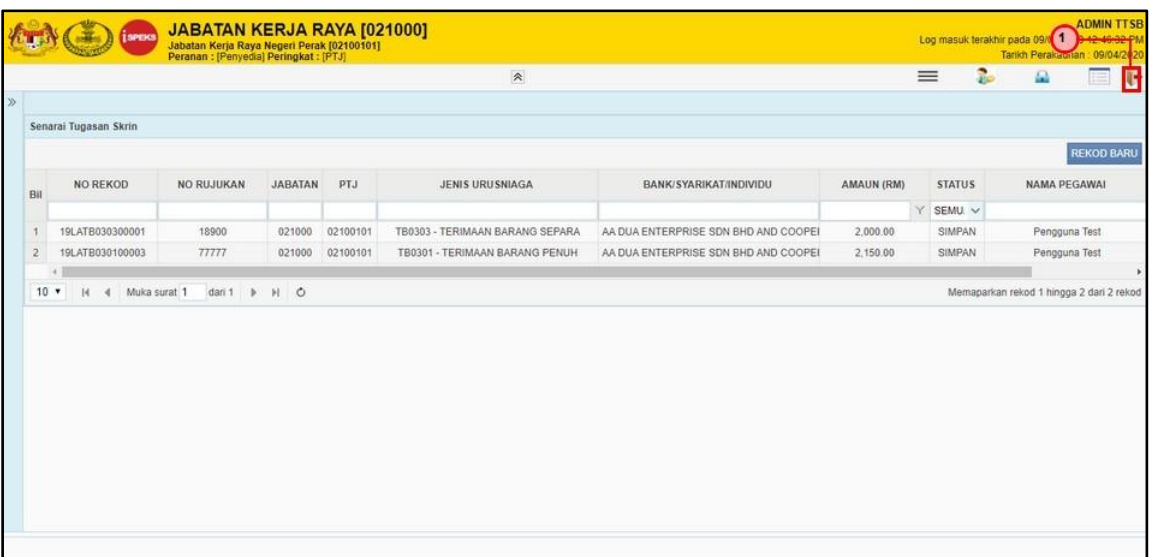

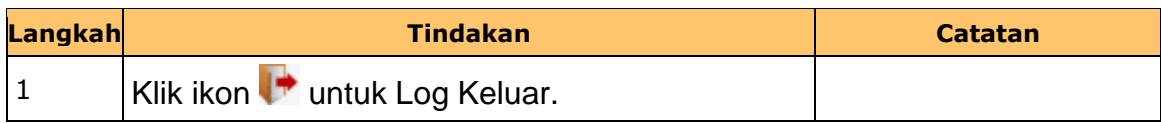

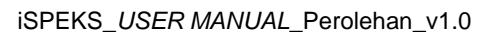

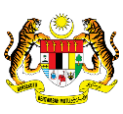

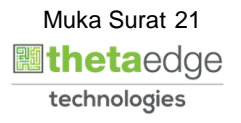